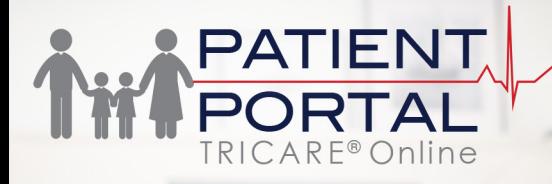

# **Health Record**

What is the TOL Patient Portal (TOL PP) Health Record? The TOL PP Health Record provides convenient access to personal health data retrieved from AHLTA, your military electronic health record, including:

• Laboratory Results (Chemistry/Hematology, Microbiology, and Anatomic Pathology results available within 4 days from certification date)

**NOTE: COVID - 19, Coronavirus, and Influenza Lab test results are available upon certification**

- Outpatient Medications
- Radiology Results (Available within 3 days from the date the exam is verified)
- **Immunizations**
- Problem Lists
- Encounters (and Notes)
- Documents (HAIMS)
- Vitals
- **Allergies**

## **What are the benefits of the TOL PP Health Record?**

TOL PP Health Record provides you access to a customizable report containing the last 30 years of your personal health data. You can choose to view, download, or save your personal health data in portable document format (.pdf), or (.xml) continuity of care document (CCD). The CCD format allows you to share your data with family, caregivers, DoD providers, non-DoD health care systems or providers, or to document data in your preferred personal health record.

## **Can I view my child(ren)'s Health Record data?**

Yes, you may view all available health data for your child(ren) under the age of 12 years old. For children age 12 - 17, you may view COVID - 19, Coronavirus, and Influenza Test Results, Allergies, Vitals and Immunization data.

## **Why can't I see all health data for my child(ren)'s over the age of 12?**

Due to state privacy laws, there are limits to what health data a parent or legal guardian can view online for an adolescent aged 12 - 17 years old, you can request printed results from your child's clinic or provider.

**Visit the TOL PP at [www.TRICAREOnline.com](http://www.TRICAREOnline.com)**

## **How do I download Health Record Data from TOL PP?**

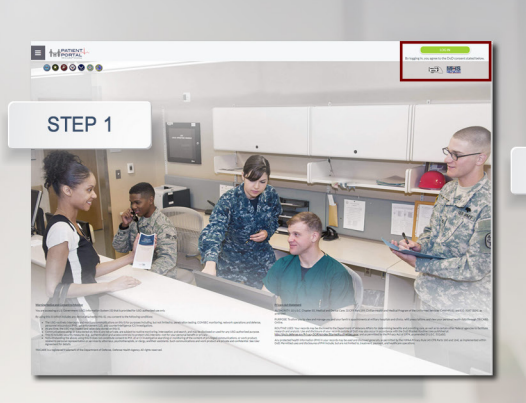

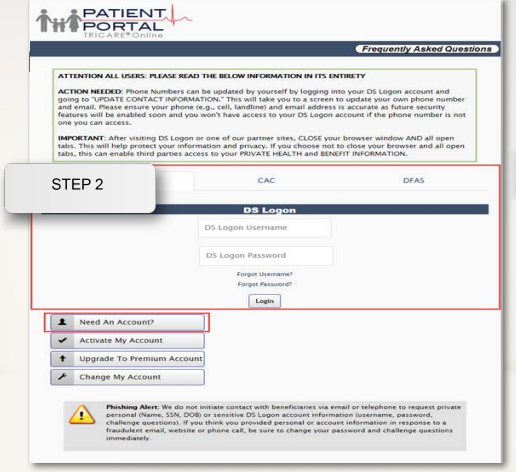

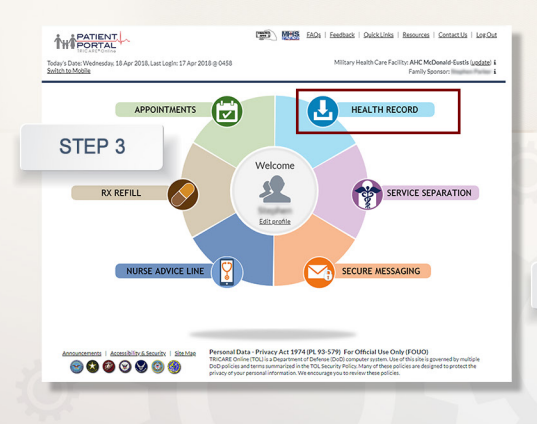

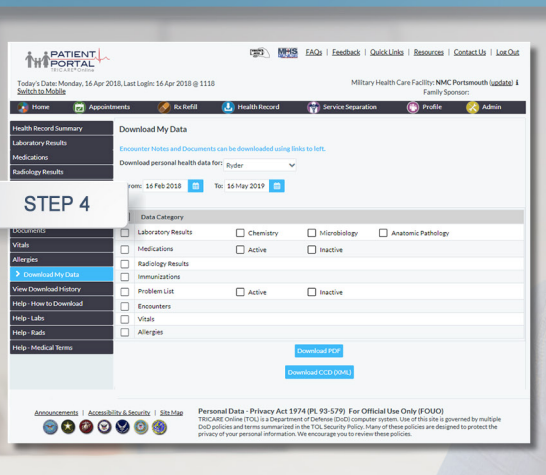

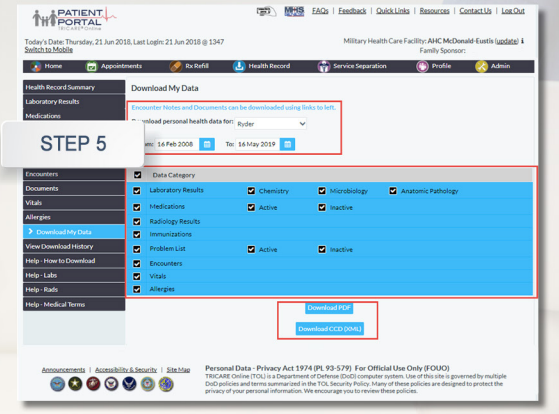

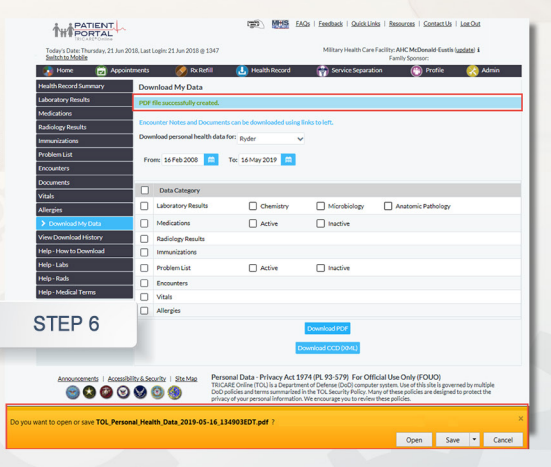

- 1. Go to **www.TRICAREOnline. com**.
- 2. Log in with your **DoD CAC, DS Logon Premium or DFAS myPay credentials.** If you do not have DS Logon credentials and would like to, click "**Need An Account**."
- 3. Click "**Health Record**" on the TOL PP home page to access your personal health data.
- 4. Select "**Download My Data**". Multiple data categories are available for download.
- 5. Specify the person, data types, date range and format to download your data.
- 6. You can open or save your downloaded file.

## **QUICK REFERENCE CODE LINK SIGN UP FOR TOL PATIENT PORTAL NEWS**

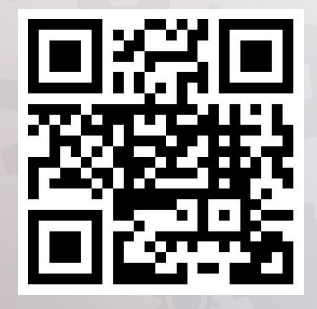

Sign up to receive News and Events emails [https://public.govdelivery.com/](https://public.govdelivery.com/accounts/usmhsdhss/subscriber/new)

[accounts/USMHSDHSS/sub](https://public.govdelivery.com/accounts/usmhsdhss/subscriber/new)scriber/new

### **TOL PATIENT PORTAL CUSTOMER SERVICE**

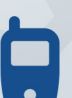

Customer Service Available 24/7/365 1-(800) 600-9332

OCONUS Telephone Numbers located at "Contact Us"

**TRICARE is a registered trademark of the Department of Defense, Defense Health Agency. All rights reserved.**

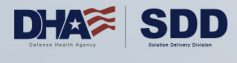

## **Visit the TOL PP at [www.TRICAREOnline.com](http://www.TRICAREOnline.com)**